**فایل شیرینگ شبکه را باز کنید** 

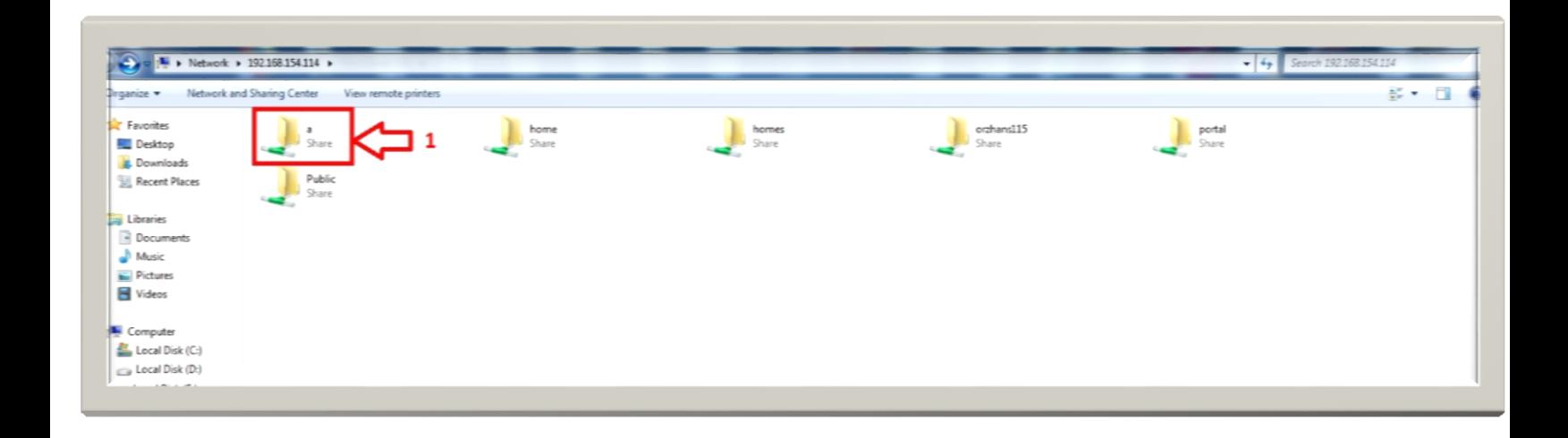

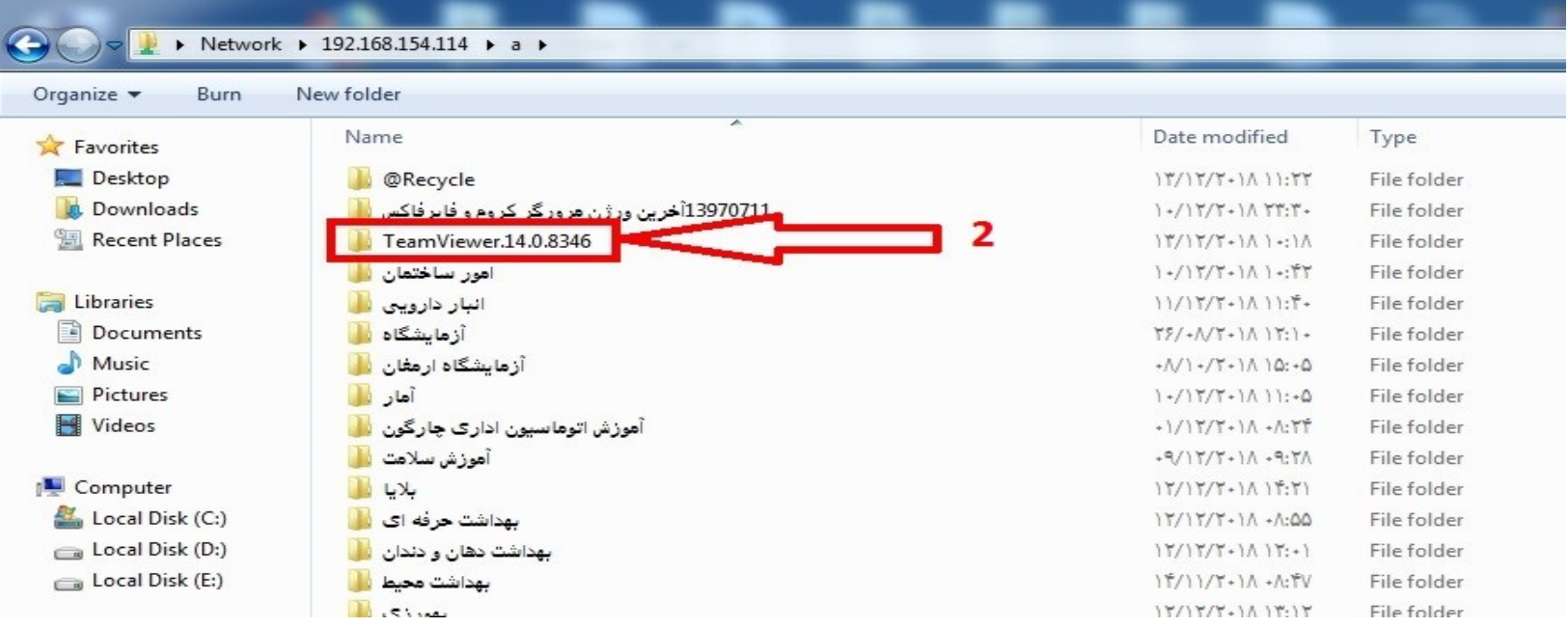

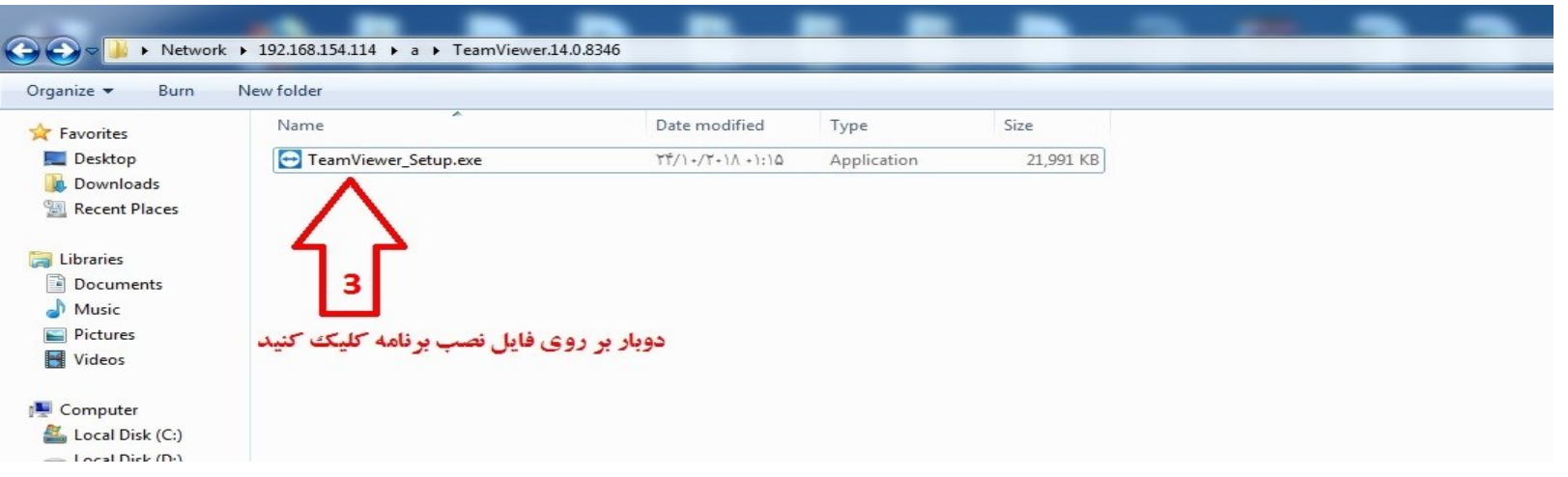

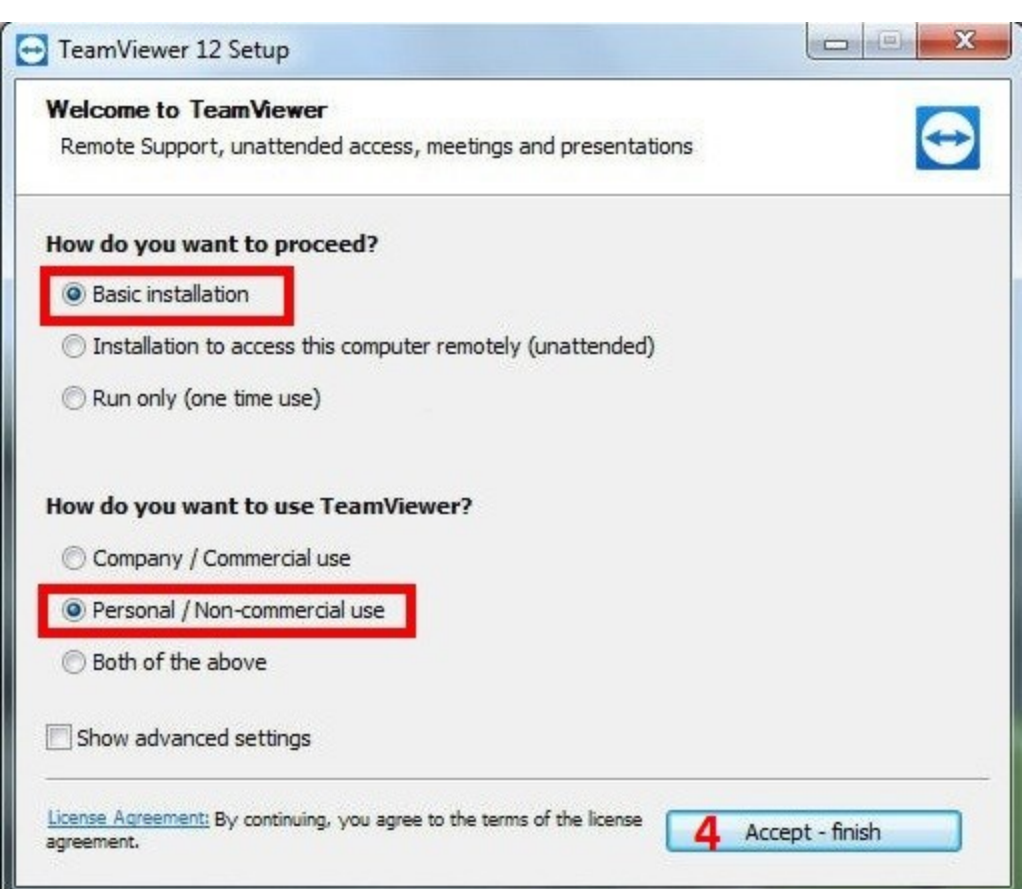

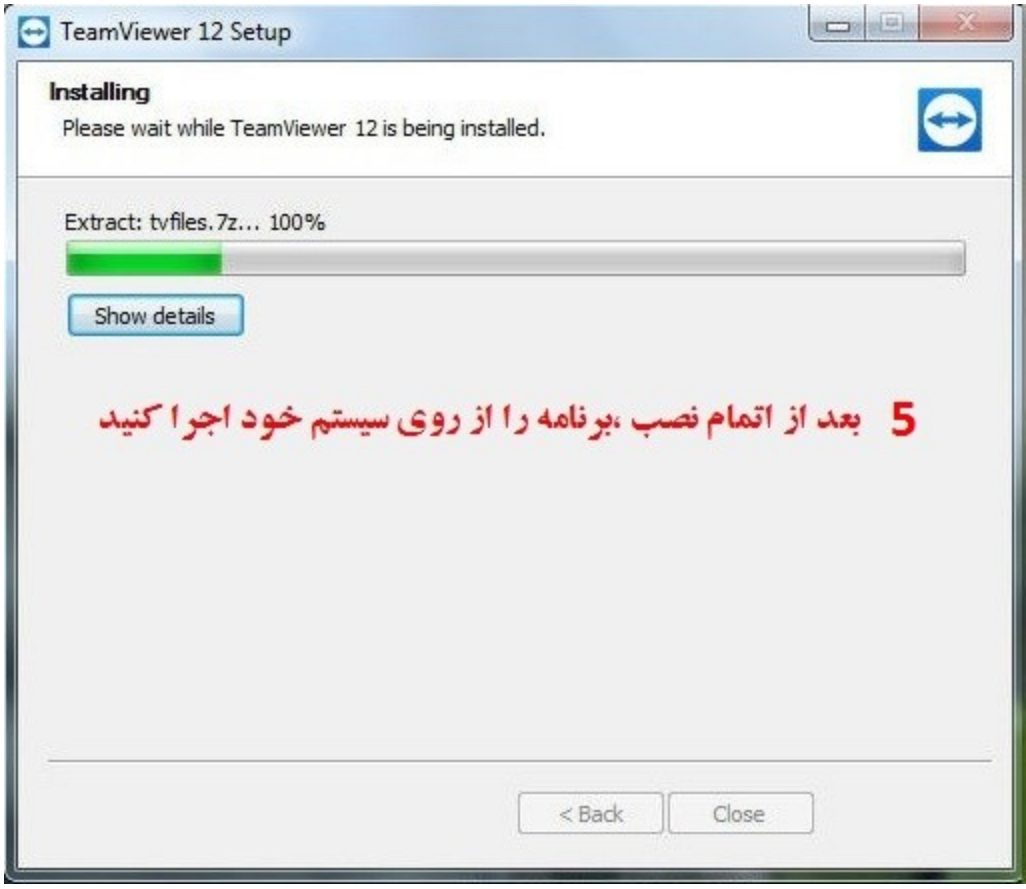

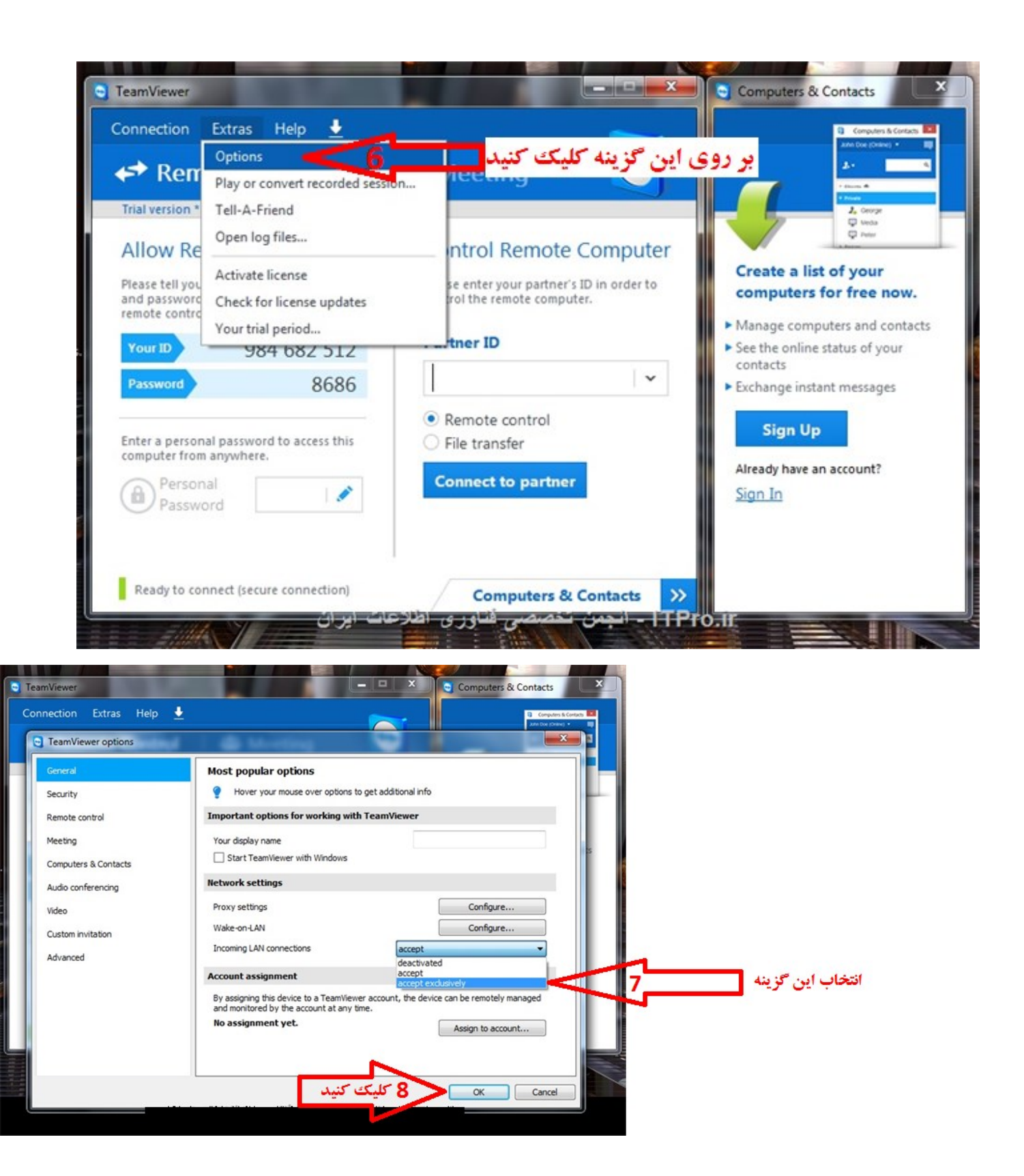

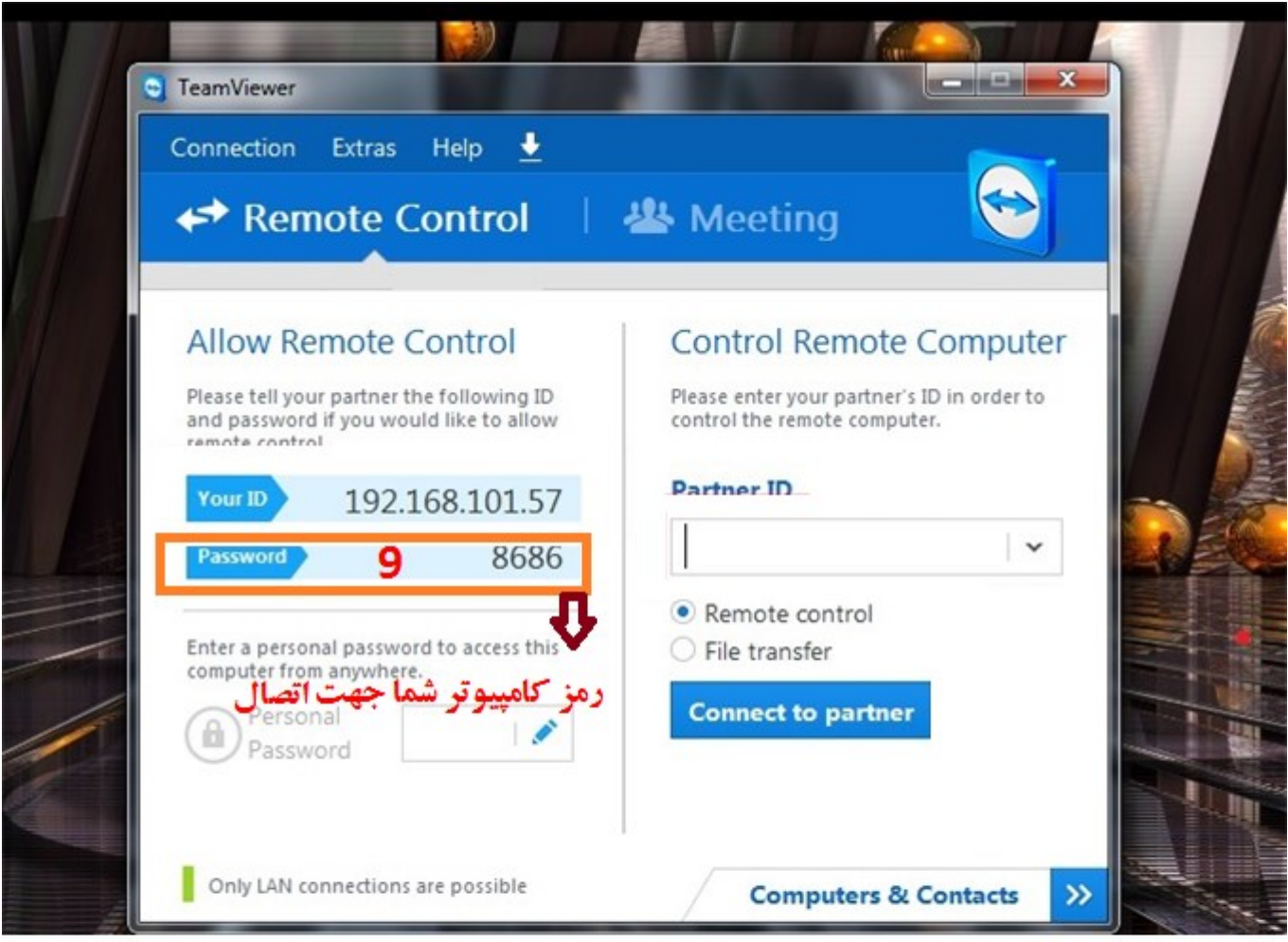

<mark>تکته: P-</mark>کامپیوتر خود را همراه با رمز جهت اتصال به سیستم شما از راه دور به مسئول رایانه اطلاع دهید

روش به دست آوردن IP سیستم در فایل PDF بعدی آموزش داده شده است